# *Star Rangers* **Manual**

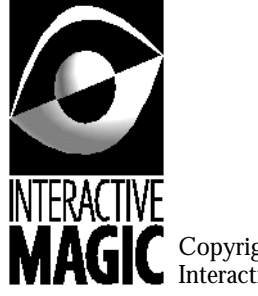

Copyright © 1995 Interactive Magic, Inc.

## **CONTRATO DE LICENCIA FRIENDWARE**

Este es un contrato entre Vd. (el usuario final) y **Friendware**

#### **OTORGAMIENTO DE LICENCIA**

Este contrato de Licencia le permite usar una copia de la versión concreta del producto de software adquirido con esta Licencia. en cualquier ordenador individual, siempre y cuando el Software se encuentre en uso en un único ordenador en cada momento.

El Software se encuentra "en uso" en un ordenador cuando haya sido cargado en la memoria temporal (esto es, RAM) o instalado en la memoria permanente (disco duro, disquete, CD.ROM, DVD o cualquier otro dispositivo de almacenamiento) de dicho ordenador.

#### **EL PRODUCTO SE VENDE "TAL CUAL"**

El Software, disquetes, CD-ROMs, documentación y otros objetos incluidos se venden "Tal Cual". No hay garantía de comerciabilidad, ni garantía de validez para un uso específico ni ninguna garantía de ningún tipo, explícita o implícita, en relación con el software, disquetes, CD-ROMs o documentación, excepto la que se indica expresamente en los párrafos posteriores.

#### **INEXISTENCIA DE RESPONSABILIDAD POR DAÑOS INDIRECTOS**

En ningún caso **Friendware** o sus proveedores serán responsables de cualesquiera daños (incluyéndose, sin límite, los que se derivan de pérdida de beneficios, interrupción de negocio, pérdida de información comercial o cualesquiera otras pérdidas pecuniarias) que se originen como consecuencia del uso o la imposibilidad de uso de este producto, incluso en el supuesto en que **Friendware** haya sido informado de la posibilidad de que dichos daños se originaran.

En cualquier caso, la responsabilidad de **Friendware** con respecto a cualquier cláusula de este contrato se limita a la cantidad efectivamente pagada por usted por dicho software.

#### **GARANTIA LIMITADA**

**Friendware** garantiza al comprador original de este producto de software para ordenador que durante un período de 90 días a contar desde la fecha de compra, el Software funcionará sustancialmente de acuerdo con lo especificado en el/los manual/es que acompañan al producto.

#### **INDEMNIZACION AL USUARIO**

La responsabilidad total de **Friendware** y su única indemnización consistirá, a elección de **Friendware** en:

- 1. El reembolso del precio pagado, o
- 2. La reparación o el reemplazo del Software que no cumpla con la garantía limitada de **Friendware** y sea devuelto a **Friendware** con una copia del recibo de compra.

Esta Garantía Limitada será nula si los defectos del Software son consecuencia de accidente, abuso o mal uso.

Cualquier Software reemplazado está garantizado por el período de tiempo que resultase mayor entre el que reste hasta el vencimiento de la garantía original o un período de 30 días.

#### **ASISTENCIA TECNICA**

**Friendware** se compromete a ofrecerle Asistencia Técnica sobre el Software, sujeta a las siguientes condiciones:

- Solo tendrán derecho a Asistencia Técnica aquellos usuarios que hayan enviado cumplimentada a **Friendware** por fax o por correo la Tarjeta de Registro incluida en el producto, habiéndo sido esta efectivamente recibida por **Friendware.**
- La Asistencia Técnica se limitará a orientar por carta, por teléfono o por E-Mail sobre aquellos problemas que puedan surjir en la instalación y puesta en marcha del Software, sin incluir en ningún momento pistas, trucos o cualquier otro tipo de solución del Software.
- **Friendware** ofrecerá Asistencia Técnica en horarios de oficina de Lunes a Viernes, sin incluir días festivos, y siempre y cuando esté el personal de **Friendware** indicado disponible en el momento de realizar la consulta.
- **Friendware** ofrecerá Asistencia Técnica dentro de sus posibilidades en cada momento, sin comprometerse a solucionar todos los problemas que puedan derivarse en la instalación y puesta en marcha del software.
- La Asistencia Técnica ofrecida por **Friendware** no altera en modo alguno la Garantía Limitada descrita con anterioridad.

Si tiene alguna duda acerca de este Acuerdo o si desea contactar, por cualquier motivo, con **Friendware**, utilice la dirección que se detalla a continuación:

#### **Friendware**

Departamento de Servicio al Cliente C/. Rafael Calvo, 18 28010 Madrid Tel. 91 308 34 46 Fax 91 308 52 97 E-Mail: Soporte@friendware-europe.com Web: www.friendware-europe.com

# **Contenido**

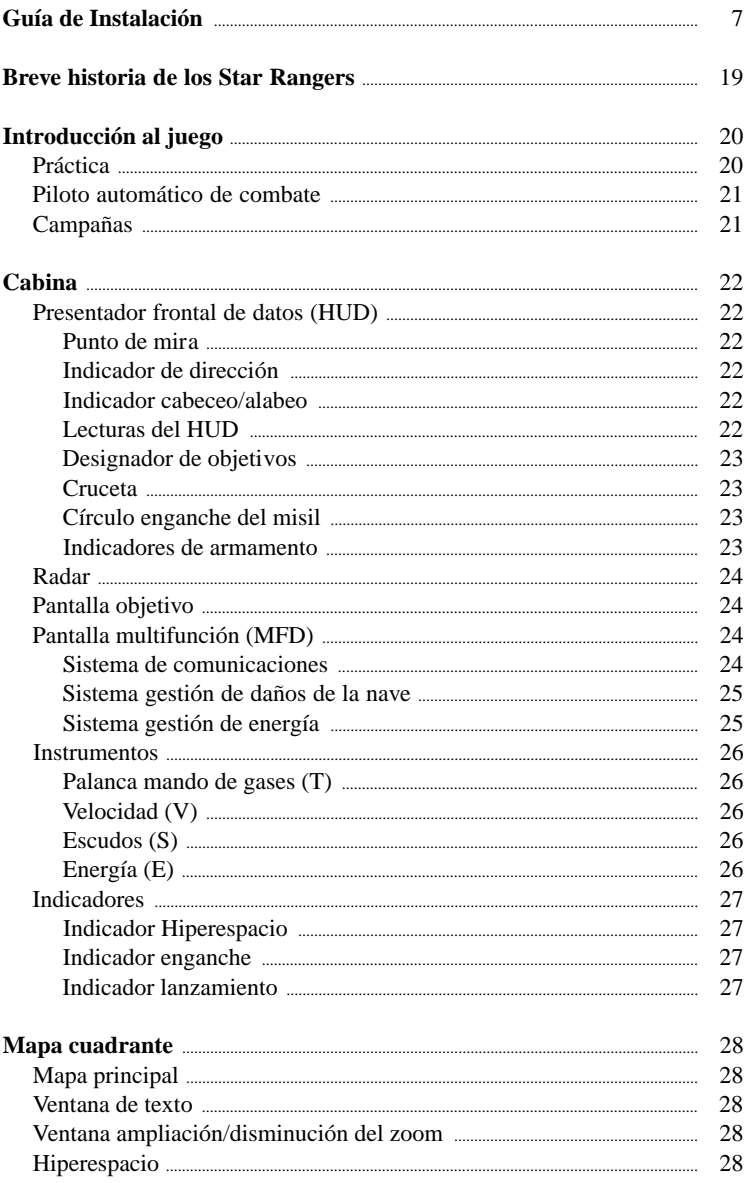

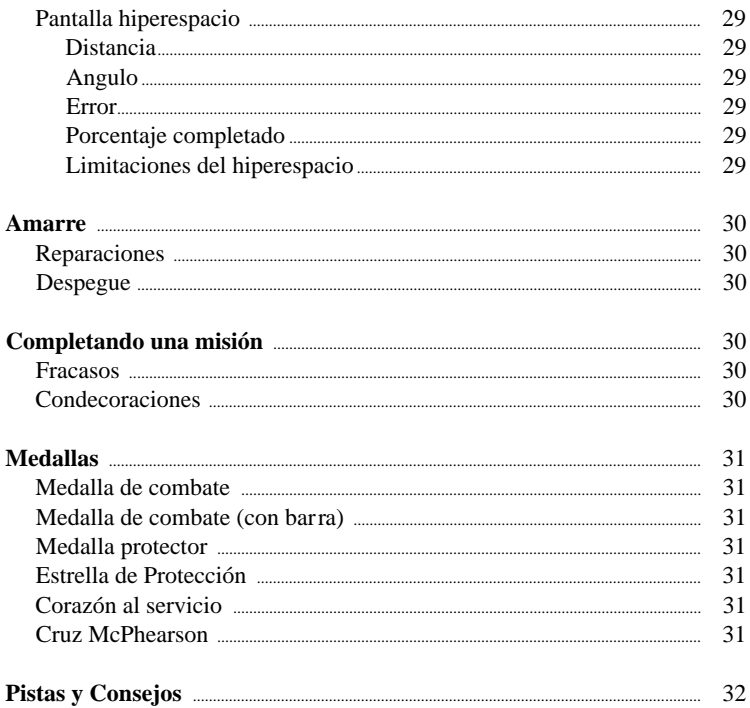

# **Guía de Instalación**

A continuación te ofrecemos algunos cambios de última hora:

• La primera vez que ejecutes Star Rangers, el programa evalúa la memoria disponible y la CPU y genera una configuración detallada por defecto para aprovechar al máximo tu configuración. Si quieres cambiarla, selecciona Configuración (Settings) del menú Opciones (Options).

• El menú Calibrado del Joystick (Joystick Calibration) dispone de un botón de sensibilidad. Puedes fijarlo a Bajo (Low), Medio (Medium; por defecto) o Alto (High).

• Aparte del piloto automático de combate, hemos incluido la modalidad Ajustar velocidad (Match Speed) que ajusta automáticamente tu velocidad con la del objetivo siempre y cuando esté dentro de un alcance de 300 metros. Pulsa Ctrl-Enter para activarlo o bien para desactivarlo. Al jugar en los niveles básicos de dificultad (barra de desplazamiento de dificultad a menos de 1/3 del total), se activará la modalidad ajustar velocidad al iniciar la misión.

• Si pulsas Esc estando en una sección Resumen de la misión/Selección del alero (Briefing/Wingman Selection), el juego volverá a seleccionar automáticamente al penúltimo alero. En la primera misión escogerá automáticamente al alero que esté más capacitado para realizar la misión.

• El Indicador de velocidad de acercamiento (Closing Speed Readout) del visualizador frontal (HUD) aparecerá en verde cuando te acerques a un objetivo o en rojo cuando el objetivo se aleje de ti.

• Al amarrarte a una base, también lo hará el alero. También puedes ordenarle que Vuelva a casa (Go Home) desde el menú Comunicaciones (Communications). Puedes volver a llamarle con la orden Cúbreme (Cover Me) del menú Comunicaciones (Communications).

• Tras volar una misión, las estadísticas de la campaña actual aparecerán en la parte inferior de la pantalla Mejores puntuaciones (High Scores).

• Al ejecutar Star Rangers por primera vez no podrás saltarte el logotipo de Interactive Magic ni las animaciones de introducción Star Rangers.

• Determinados programas del gestor de memoria (TSR) podrían causar problemas de estabilidad o de rendimiento al ejecutar Star Rangers. Desactívalos. Véase la guía de instalación para crear un disco de arranque.

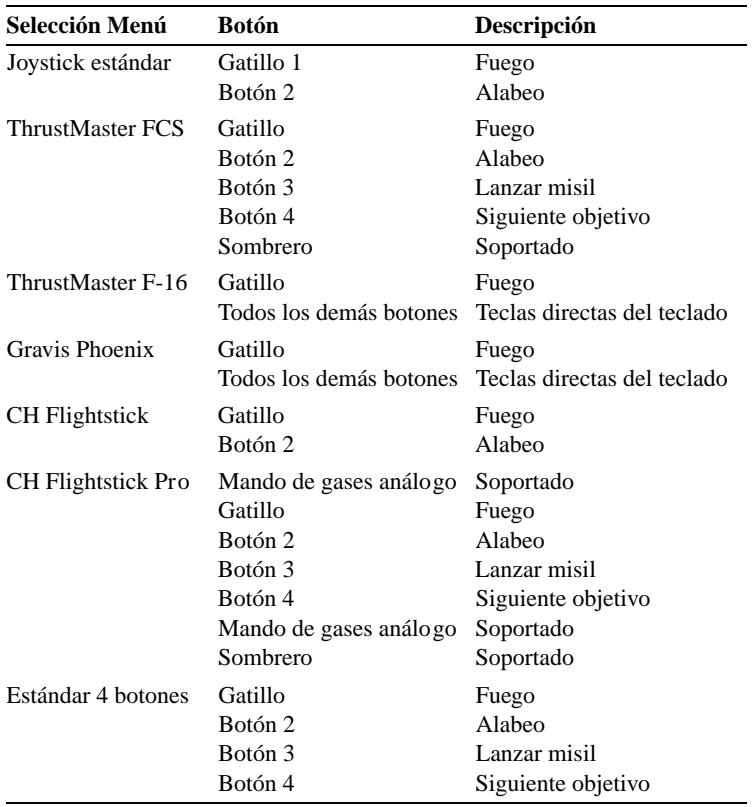

### **Dispositivos de entrada del menú joystick**

Si tienes un joystick Gravis Firebird tendrás que cargar el programa Firebird incluido con el software (véase "Utilidades de disco duro y de memoria" en la página 10) y selecciona Gravis Phoenix del menú del joystick.

Selecciona joystick estándar para cualquier otro joystick.

Todos los joy stick han de configurarse. Por ejemplo, si tienes un Suncom F-15 Eagle, selecciona joystick estándar de 4 botones y carga el programa del software Suncom. Véase "Utilidades de disco duro y de memoria en la página 10).

## **Fase previa a la instalación**

Para instalar y ejecutar Star Rangers en tu ordenador tendrás que conocer la dirección, interrupción y DMA de la tarjeta de sonido. También necesitarás un controlador de vídeo VESA.

## **Configuración tarjeta de sonido**

Recuerda que Star Rangers requiere los valores de configuración de la dirección, interrupción y DMA de la tarjeta de sonido. Puedes verificarlo desde el entorno DOS:

- Accede al mensaje inductor DOS.
- Teclea cd\ para pasar al directorio raíz.
- Teclea set y pulsa Enter.

Verás una línea como ésta:

```
blaster=A220 15 D1
```
Escribe esta información en el espacio que te ofrecemos a continuación.

Dispositivo de sonido

Dirección IRQ DMA

## **Controladores VESA**

Star Rangers no funcionará sin un controlador de vídeo VESA SVGA instalado en el ordenador. Lee la documentación de tu tarjeta de vídeo o sigue las instrucciones que aparecen a continuación:

Ejecuta el programa de diagnóstico desde el sistema Microsoft Windows (msd) desde el mensaje inductor MS-DOS.

Pulsa el botón vídeo y busca soporte VESA instalado. Si pone Sí (Yes), estará instalado.

#### **Buscando un controlador VESA**

Si no dispones de un controlador VESA en la BIOS de la tarjeta vídeo, bájatelo de Internet o pídeselo al fabricante de la tarjeta.

#### **World Wide Web**

Conéctate a las URLs que aparecen a continuación:

ftp://ftp.cica.indiana.edu/pub/pc/win3/drivers/video

http://www.us.dell.com/ftp/video.html

Sigue las instrucciones del fabricante para bajar el controlador.

#### **Utilidades del disco duro y de memoria**

Star Rangers no soporta los compresores de disco duro que aparecen a continuación:

- Stacker
- Double Space

Sugerimos no utilizar gestores de memoria extendidos como EMM386 y QEMM al jugar Star Rangers.

De usar EMM386 en tu ordenador, tendrás que editar el archivo config.sys.

Busca la línea que carga EMM386:

DeviceHigh=C:\WINDOWS\EMM386.EXE

o

DeviceHigh=C:\DOS\EMM386.EXE

Añade NOEMS al final de la línea. La línea debe poner:

DeviceHigh=C:\WINDOWS\EMM386.EXE NOEMS

Si usas un ordenador con 8 Mb para jugar Star Rangers, recomendamos que desactives SMARTDRV.

Busca la línea del archivo autoexec.bat que carge SMARTDRV:

C:\DOS\SMARTDRV.EXE 2048 128 /X

Edita la línea para que ponga:

REM C:\DOS\SMARTDRV.EXE 2048 128 /X

#### **Archivos de configuración para el joystick**

Algunos joystick precisan archivos de configuración especiales. Star Rangers incluye archivos para los joystick que aparecen a continuación. Deberás usar el software del fabricante para acceder a estos archivos.

El directorio \CONTROLS del CD-ROM contiene archivos para la palanca mando de gases Thrust-Master y CH:

- ThrustMaster F-16 FLCS
- Gravis Phoenix
- Gravis Firebird
- Serie Suncom F-15 programable

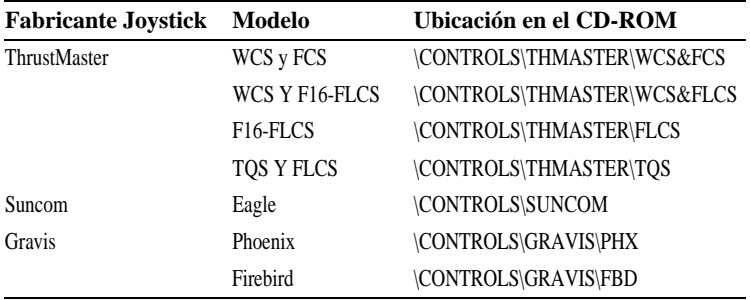

#### **Joystick con palanca mando de gases**

Las palancas mando de gases como el ThrustMaster WCS Mark II o F-16 TQS alteran el funcionamiento del joystick. Si has conectado el joystick a través de una de estas palancas mando de gases, se enlazarán las posiciones del sombrero a teclas directas del teclado.

El directorio \CONTROLS del CD-ROM contiene archivos que deberás utilizar con los joystick que aparecen a continuación al usarlos con una palanca mando de gases ThrustMaster:

> WCS Mark II con F-16 FLCS WCS Mark II con FCS F-16 TQS con F-16 FLCS

#### **Por ejemplo**

Si dispones de una combinación FCS y WCS, sigue las instrucciones que aparecen a continuación. En este ejemplo d equivale al lector CD-ROM.

Cambia al lector CD-ROM.

d:

Cambia al directorio indicado del CD-ROM. cd\controls\thmaster\wcs&fcs

Copia los archivos de la configuración al directorio indicado. copy \*.\*c:\mark2\programs

Ejecuta el software del joystick. c:\mark2\m2

Carga el archivo de configuración sr.adv

### **ThrustMaster FCS y WCS Mark II**

Los archivos para configurar la combinación FCS/WCS son SR.ADV y SR.MDF en el directorio CONTROLS\THMASTER\WCS&FCS del CD-ROM.

Copia SR.ADV y SR.MDF al directorio MARK2\PROGRAMS.

Ejecuta el programa M2 y carga SR.ADV y SR.MDF.

Fija ambos interruptores de la base del WCS a digital.

Selecciona joystick estándar del menú del joystick en Star Rangers.

**NOTA:** Si aparece un error del compilador, comprueba que el directorio programas de ThrustMaster contenga los archivos .mdf. Si no es así, ponte en contacto con ThrustMaster para obtener software actualizado del Mark2.

#### **ThrustMaster F16-FLCS & WCS**

Los archivos de configuración para la combinación FLCS/WCS son SR.ADV, SR.MDF, SRANGERS.B50 y SR.M50. Están ubicados en el directorio CON-TROLS\THMASTER\WCS&FLCS del CD-ROM

Copia los archivos .ADV y .MDF al directorio MARK2\PROGRAMS.

Copia los archivos .B50 y .M50 al directorio TM\B50PROGS.

Ejecuta el software WCS y FLCS para cargar los archivos a los joystick.

Cambia ambos interruptores de la base del WCS a digital.

Selecciona ThrustMaster F16 FLCS del menú joystick en Star Rangers.

## **ThrustMaster F16-FLCS**

Los archivos de configuración del FLCS son SRANGERS.B50 y SR.M50 del directorio CONTROLS\THMASTER\FLCS del CD-ROM.

Copia SRANGERS.B50 y SR.M50 al directorio TM\B50PROGS.

Ejecuta el programa TM para cargarlos.

Selecciona ThrustMaster F16 FLCS del menú joystick de Star Rangers.

# **ThrustMaster F16-FLCS y TQS**

Los archivos de configuración para el TQS son QSR.B50 y SR.M50 del directorio CONTROLS\THMASTER\TQS del CD-ROM.

Copia QSR.B50 Y SR.M50 al directorio TQS\PROGRAMS.

Ejecuta el programa TQS para cargarlos.

Selecciona ThrustMaster F16 FLCS del menú joystick de Star Rangers.

# **Suncom F-15 Eagle**

El archivo de configuración para el F-15 Eagle es SRANGERS.KEY en el directorio CONTROLS\SUNCOM del CD-ROM.

Copia SRANGERS.KEY al directorio Eagle.

Ejecuta el software de configuración.

Selecciona Joystick de 4 botones del menú joystick de Star Rangers.

# **Gravis Phoenix**

El ar chivo de configuración del Phoenix es SR.PHX en el directorio CON-TROLS\GRAVIS\PHX del CD-ROM.

Copia SR.PHX al directorio Phoenix.

Ejecuta el software de configuración.

Selecciona Gravis Phoenix del menú joystick de Star Rangers.

# **Gravis Firebird**

El archivo de configuración del Firebird es SR.FBD en el directorio CON-TROLS\GRAVIS\FBD del CD-ROM.

Copia SR.FBD al directorio Firebird.

Ejecuta el software de configuración.

Selecciona CH Flight Stick del menú joystick de Star Rangers.

Calibra el joystick y la palanca mando de gases.

## **Joystick QuickShot SkyMaster**

En la parte inferior del joystick QuickShot SkyMaster aparece un interruptor que sirve para fijar tres combinaciones del joystick. Cada configuración difiere de la configuración del menú joystick de Star Rangers:

**NOTA:** Sólo puedes activar una configuración.

Configuración QuiskShot Descripción Configuración Star Rangers

- 1 Desactivado: Estándar 4 botones.
- 2 Palanca mando de gases Activado. **NOTA:** Usa la barra espaciadora para lanzar los misiles CH Flightstick
- 3 Sombrero Activado: ThrustMaster FCS.

## **CREANDO UN DISCO DE ARRANQUE**

Si tienes problemas al cargar el juego, recomendamos crear un disquete de arranque tal y como describimos a continuación. Imprime una copia del archivo config.sys y autoexec.bat antes de crear un disco de arranque.

Desde el mensaje inductor MS-DOS teclea cd\ y pulsa Enter para ir al directorio raíz.

Teclea type config.sys y pulsa Enter.

Copia los datos del archivo a mano o pulsa la tecla Mayús. (Shift). Ahora pulsa la tecla Print Screen para imprimir el archivo.

Desde el mensaje inductor MS-DOS, teclea type autoexec.bat y pulsa Enter.

Copia los datos del archivo a mano o pulsa la tecla Mayús. (Shift). Ahora pulsa la tecla Print Screen para imprimir el archivo.

Ahora que has imprimido copias de los archivos puedes crear el disco de arranque:

Inserta un disquete en la disquetera.

Desde el mensaje inductor MS-DOS teclea format a:/s y pulsa Enter.

Se borrarán todos los archivos del disquete durante el formateo.

Crea los archivos mínimos del autoexec.bat y config.sys en el disquete.

Estos archivos deberán incluir:

- El controlador de tu r atón.
- Las variables y/o el controlador de la tarjeta de sonido.
- El controlador de tu CD-ROM.
- MSCDEX en el archivo autoexec.bat

**NOTA:** Esta información estará incluida en los archivos autoexec.bat y config.sys por defecto. Lee el manual DOS si deseas obtener más información acerca de cómo personalizar los archivos autoexec.bat y config.sys.

Ejemplo de un archivo mínimo autoexec.bat

```
LH /L:0;1,24304 /S C:\MSMOUSE\MOUSE {Controlador del ratón}
LOADHIGH C:\DOS\MSCDEX.EXE {Lector CD-ROM}
PROMPT $P$G
PATH=C:\;C:\DOS;C\WINDOWS;
SET BLASTER={Dirección, interrupción, DMA}
SET SOUND=C:\{Directorio de sonido}
C:\{Controlador emulación SB}
```
Ejemplo de un archivo mínimo config.sys DEVICE=C:\DOS\HIMEM.SYS DEVICE=C:\DOS\EMM386.EXE NOEMS DOS=HIGH,UMB DEVICEHIGH=C:\{Lector CD-ROM} DEVICE=C:\{Información de sonido}

# **INSTALACION DE STAR RANGERS**

Inserta el CD-ROM Star Rangers en el lector CD-ROM.

Desde el mensaje inductor DOS, accede al lector CD-ROM (normalmente D):

- Teclea d: y pulsa Enter.
- Teclea install.
- Pulsa Enter.

Si quieres cambiar el nombre del directorio, pulsa la tecla Suprimir y teclea otro nombre.

- Pulsa Enter.
- Confirma la vía de la instalación tecleando Y.
- Mantén el CD-ROM en el lector para jugar Star Rangers.

## **TRAS INSTALAR STAR RANGERS**

Ahora deberás configurar la tarjeta de sonido y calibrar los dispositivos de entrada.

## **Configuración de la tarjeta de sonido**

Tras completar la instalación de Star Rangers se ejecutará automáticamente el interfaz para configurar la tarjeta de sonido y el programa intentará configurarlo automáticamente.

Pulsa Seleccionar y configurar controlador de música MIDI (Select and configure MIDI music driver).

Pulsa Enter.

Se presentará un mensaje de error si no se ha podido configurar la tarjeta de sonido. En este caso, prueba con otra selección de la tarjeta de sonido. Las tarjetas de sonido compatibles con Sound Blaster suelen funcionar bajo la selección "Sound Blaster and compatibles".

Pulsa el tabulador para seleccionar y configurar el controlador audio digital (Select and configure digital audio driver).

Pulsa Enter.

Si aparece un mensaje de error, vuelve a intentarlo.

Pulsa el tabulador para seleccionar fin (Done).

Pulsa Enter.

Ya has configurado y guardado la configuración de la tarjeta de sonido.

**NOTA:** Si quieres cambiar la configuración de la tarjeta de sonido, ejecuta el programa setsound.exe del directorio principal.

Puedes iniciar el juego tecleando SRANGERS desde el mensaje inductor.

# **Calibrado de los dispositivos de entrada**

Sigue las instrucciones que aparecen en pantalla la primera vez que ejecutes Star Rangers.

Selecciona el joystick y calíbralo (muévelo 360º).

Algunos joystick disponen de un botón sombrero. Mueve el botón sombrero a sus cuatro posiciones para calibrarlo.

De estar usando una palanca mando de gases, calíbralo moviendo la palanca hacia delante y hacia atrás.

Pulsa el botón fuego.

Cuando el punto se detenga en medio de la cuadrícula, habrás calibrado el joystick. Cuando salgas de esta pantalla, Star Rangers pasará directamente a la modalidad práctica. Pulsa la tecla Esc para ir a la pantalla principal.

### **STAR RANGERS Y WINDOWS 95**

Para instalar Star Rangers bajo Windows 95:

Inserta el CD-ROM Star Rangers en el lector CD-ROM.

Realiza un doble clic en el icono Mi PC y selecciona el icono CD-ROM.

Realiza un doble clic en el icono Install o Install.exe.

Véase la página 16 para disponer de más opciones de instalación.

Cuando haya finalizado la instalación, ve a Mi PC para abrir el disco seleccionado durante la instalación de Star Rangers (normalmente C:).

Abre la carpeta Srangers y realiza un doble clic en Srangers o Srangers.bat para iniciar el juego.

Si no arranca correctamente juego, intenta instalarlo desde la modalidad MS-DOS.

#### **Creando un acceso directo para la modalidad MS-DOS**

Abre la carpeta Srangers del disco duro.

Realiza un doble clic en Srangers o en Srangers.bat y selecciona crear acceso directo.

Aparecerá un nuevo icono llamado acceso directo a Srangers (Shortcut to Srangers).

Realiza un doble clic en el acceso directo y selecciona Propiedades. Ahora selecciona Programa y Avanzado.

Verifica la casilla al lado de la modalidad MS-DOS. Pulsa el botón Aceptar para guardar el cambio.

Pulsa Aceptar en la ventana anterior.

Realiza un doble clic en el acceso directo para ejecutar Star Rangers.

**NOTA:** Si aparece el mensaje inductor "No se ha podido determinar un CD válido" (Could not determine valid CD) será porque el lector CD-ROM no estará disponible desde el entorno DOS. Consulta el manual DOS para solucionarlo.

# **PROBLEMAS**

**P:** No oigo sonidos en el juego.

**R:** Asegúrate que:

– hayas seleccionado la tarjeta de sonido y la dirección apropiada.

– la barra de desplazamiento del volumen en el menú instalación esté correctamente posicionada (hacia la derecha).

- el botón música esté seleccionada al igual que efectos.
- no estés ejecutando el juego desde el CD-ROM.

Comprueba la configuración IRQ con otros dispositivos.

Si aún así no oyes sonido, llama a nuestro departamento técnico.

**P:** En cuanto arranca Star Rangers, se bloquea la pantalla.

**R:** Asegúrate de que estén cargados los controladores de la tarjeta VESA. De lo contrario surgirá este problema.

**P:** ¿Podría afectar QEMM o cualquier otro programa de compresión el correcto funcionamiento de Star Rangers?

**R:** Sí. Lee la página 9. En algunos casos puedes usar un disco de arranque para cargar Star Rangers.

**P:** Mi tarjeta de sonido no aparece en la lista. ¿Qué he de hacer?

**R:** Prueba con Sound Blaster o Sound Blaster Pro.

**P:** Star Rangers funciona lento en mi ordenador con 8 Mb RAM y el disco duro funciona en exceso.

**R:** Asegúrate de descargar SMARTDRV y de haber configurado la memoria con el interruptor NOEMS (véase la página 10).

También puedes llamar al departamento técnico de Friendware si no encuentras solución a tus problemas.

# **Breve historia de los Star Rangers**

Creados en el año 2059, los Star Rangers se han volcado por proteger a los residentes de la frontera desde que "Lithium" Jack Hayes frenó una manifestación y proclamó:

Un Ranger por manifestación.

Los Rangers se han convertido en el único vestigio del gobierno en los distintos planetas del sistema solar. Antaño, los enfrentamientos iniciales con otras razas transcurrían en un abrir y cerrar de ojos y la presencia de los Star Rangers se hizo imprescindible.

La firma del tratado de Orión entre los humanos y sus vecinos más próximos, la liga Hesperian, los Taureg y los Tanstaal detuvo la expansión incontrolada de los humanos e introdujo nuevos retos.

Los Star Rangers formaron patrullas fronterizas que protegían el espacio humano.

Los Rangers se convirtieron en una importante fuerza capaz de resolver cualquier problema, por muy complicado que fuese. Sus recursos han pasado de ser un par de cañones láser y un transportador espacial a disponer del último grito en la ciencia de la propulsión, detección y armamento. Ahora disponen de varias bases, instalaciones de entrenamiento y centros de investigación esparcidos por distintos planetas.

# **Introducción al juego**

Star Rangers combina una intensiva acción espacial con decisiones estratégicas a realizar en vuelo. Tu alero y tú, en inferioridad de condiciones, deberéis combatir contra los bandidos Taureg que amenazan las zonas fronterizas de la civilización humana. Deberás tomar un sin fin de decisiones al proteger a tus bases contra un ataque Taureg, interceptar a los convoyes de armas piratas del enemigo o dirigir ataques contra los centros de suministros piratas. ¿Dónde aparecerán la próxima vez? ¿A quién debes defender primero? Si amarras en tu base para reparar la nave, ¿podrás volver a tiempo para rescatar los transportes civiles?

### *Conoces bien tu misión, ahora cumple con tu deber.*

# **Práctica**

Comenzarás Star Rangers en la modalidad práctica. Aprende distintas tácticas contra el enemigo. Inicialmente dispondrás de controles básicos.

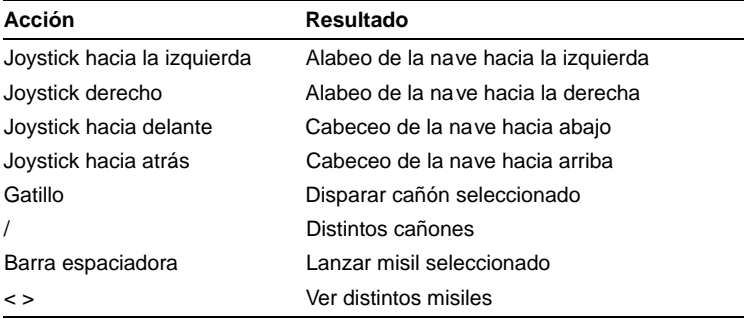

### **Controles Básicos**

**NOTA:** Puedes cambiar la configuración del vuelo a Arcade. En esta modalidad, al mover el joystick hacia delante, la nave cabeceará hacia arriba y al tirar del joystick, la nave cabeceará hacia abajo.

De vez en cuando aparecen naves más grandes en la modalidad práctica. Destrúyelos para reparar y reabastecer el combustible de tu nave.

La modalidad práctica finaliza automáticamente cuando te quedes sin energía o cuando la integridad del casco desciende a cero, en cuyo caso quedarás destruido. Puedes volver a entrar en la modalidad práctica, comenzar una campaña Star Rangers, ver las estadísticas o las mejores puntuaciones de la práctica. Pulsa la tecla Esc para salir de la práctica.

¡Disfruta a lo grande!

## **Piloto automático de combate**

Pulsa la tecla A para activar/desactivar el piloto automático de combate. Esta función sirve para guiarte automáticamente hacia el objetivo seleccionado. Mueve el joystick para recobrar el control. Si vuelves a soltar el joystick, seguirá de nuevo al objetivo. El piloto automático se desactivará si chocas contra otra nave.

## **Campañas**

La modalidad campaña es el corazón de Star Rangers. Desde aquí puedes comprobar tus destrezas de combate.

¡Afina tu puntería¡

Todas las campañas de Star Rangers son únicas entre sí. Incluso al volver a jugar una misión, cambiarán todas las posiciones, movimientos y acciones. Debido a ello, puedes jugar Star Rangers una y otra vez sin que se repitan las mismas situaciones del juego.

Al comenzar una campaña de Star Rangers se te entregarán las órdenes y podrás elegir a un alero.

Todos los aleros tienen sus virtudes y sus defectos.

Está el mapa cuadrante durante la campaña para comprobar tu situación y tomar las decisiones indicadas.

Cuando completes la misión, volverás a la base donde se te entregarán nuevas órdenes.

¡A los Rangers nunca les falta trabajo!

# **Cabina**

Pasarás mucho tiempo en la cabina por lo que conviene aprender a manejar sus instrumentos.

# **Presentador frontal de datos (HUD)**

Este es el instrumento más importante del presentador frontal.

#### **Mira**

La mira esta ubicada en el centro de la pantalla y también sirve para indicar hacia donde vuelas. La mira entrará en una estado intermitente si el objetivo no está dentro de tu alcance. La mira también entrará en un estado intermitente cuando el objetivo esté dentro del alcance siempre y cuando esté configurado en Casilla de seguimiento (Véase la página 30).

#### **Indicador de dirección**

En el indicador de dirección aparece una línea amarilla que se extiende desde la mira hasta el objetivo. Vuela hacia esa dirección para centrar al objetivo en pantalla.

#### **Indicador cabeceo/alabeo**

La mira también dispone de un indicador de cabeceo/alabeo azul. Este indicador cambia para indicarte si estás girando, ascendiendo o descendiendo.

#### **Lecturas del HUD**

Aparecen cuatro valores alrededor de la mira: Velocidad (en metros por segundo), Palanca mando de gases (porcentaje), Velocidad de acercamiento (velocidad en metros por segundo a la que te acercas al objetivo). Aparece un signo + cuando te acerques o un signo – cuando te alejes del objetivo.

Tiempo de interceptación (segundos hasta llegar al objetivo).

#### **Designador de objetivos**

De haber enganchado a otra nave, aparecerá un designador de objetivos amarillo alrededor de éste. Pulsa T para designar al objetivo que esté más cercano a tu nave o F para designar al objetivo aliado más cercano a tu nave. Las teclas Y y R sirven para desplazarte por la lista de objetivos.

#### **Casilla de seguimiento**

Cuando el objetivo esté delante de tu nave y dentro del alcance, aparecerá una casilla de seguimiento verde. El pequeño círculo interior (indicador de seguimiento) es donde estima el ordenador de a bordo donde deberás disparar para alcanzar al objetivo siempre y cuando éste vuele en línea recta y no cambie de velocidad ni de rumbo. El círculo exterior grande es el cálculo aproximado realizado por el ordenador de abordo e indica donde podría aparecer el objetivo de cambiar de velocidad o de rumbo.

#### **Círculo enganche del misil**

Los misiles sólo pueden engancharse a los objetivos en la zona central del presentador frontal de datos y lo indicará colocando un círculo alrededor del objetivo y emitiendo tonos.

Si el objetivo no quedase totalmente enganchado, aparecerá un segundo círculo y de lanzar un misil bajo esta circunstancia no tendrás las mismas posibilidades de que impacte al objetivo. Si enganchas correctamente al objetivo, el designador de objetivos se volverá rojo, el círculo entrará en un estado intermitente y oirás varios tonos. También aparecerá la palabra LOCKED en el presentador frontal de datos. Si cambias el tipo de misil o si el objetivo desapareciese de la pantalla perderás este enganche. Pulsa la barra espaciadora para lanzar el misil.

#### **Indicadores de armamento**

Estos están ubicados en la parte inferior del presentador frontal de datos. El indicador del cañón aparece en verde cuando el objetivo esté dentro del alcance o en rojo si no estuviese dentro del alcance. Usa la tecla / para cambiar los cañones. El indicador de misiles muestra el tipo de misil seleccionado y el número de misiles aun disponibles. El nombre del misil aparece en verde cuando el objetivo esté dentro del alcance y en rojo cuando no lo esté. Usa las teclas <y> para ver los distintos tipos de misiles.

# **Radar**

Es la pantalla redonda en la parte inferior de la pantalla y constituye uno de tus instrumentos más importantes.

Puedes determinar los objetos del radar según su color, forma y posición. Los objetos delante de ti están representados por puntos, los que estén detrás de ti por X.

Las naves aliadas son amarillas, tu destino hiperespacio aparece en blanco, el alero en verde y las naves enemigas en rojo. Las X grandes en estado intermitente son misiles. Tu objetivo actual estará dentro de una casilla amarilla para diferenciarlo de las otras naves en el radar.

El radar ofrece un punto de vista de 360º y está dividido en secciones. Los objetos ubicados en la sección central estarán delante de ti. Los objetos ubicados en la zona exterior estarán detrás de ti. Los objetos a la izquierda o a la derecha de la zona centro estarán hacia tu izquierda o hacia tu derecha y los objetos encima o debajo de la zona centro estarán encima o debajo de tu posición respectivamente.

Es decir, una nave colocada delante de ti aparecerá en el centro del radar. Si giras 90º para que la nave se coloque a tu derecha, pasará a la zona central derecha del radar. Si vuelves a girar para que la nave se coloque detrás de ti, aparecerá en la zona exterior del radar.

# **Pantalla del objetivo**

La pantalla del objetivo ofrece información acerca del objetivo seleccionado. La parte superior de la pantalla muestra la distancia al objetivo y su velocidad. En la parte inferior izquierda aparece la identificación y el porcentaje del escudo del objetivo. El extremo derecho inferior ofrece el tonelaje bruto de la nave. También aparece una imagen con su orientación según tu posición relativa. El gráfico aparece en color verde cuando el objetivo disponga de escudos, amarillo cuando le quede menos del 25% y rojo cuando ya no le queden escudos.

# **Pantalla multifunción (MFD)**

Está ubicada en el extremo inferior izquierdo de la cabina. Ofrece comunicaciones, los daños de la nave y los sistemas de gestión de energía.

### **Sistema de comunicaciones**

Pulsa C para activar el sistema de comunicaciones y comunicarte con otras naves. Las naves y las bases dentro del alcance del radar disponen de un asterisco al lado de sus nombres. Pulsa una nave con la que desees comunicarte y aparecerá una lista de mensajes.

#### *Ejemplos de mensajes:*

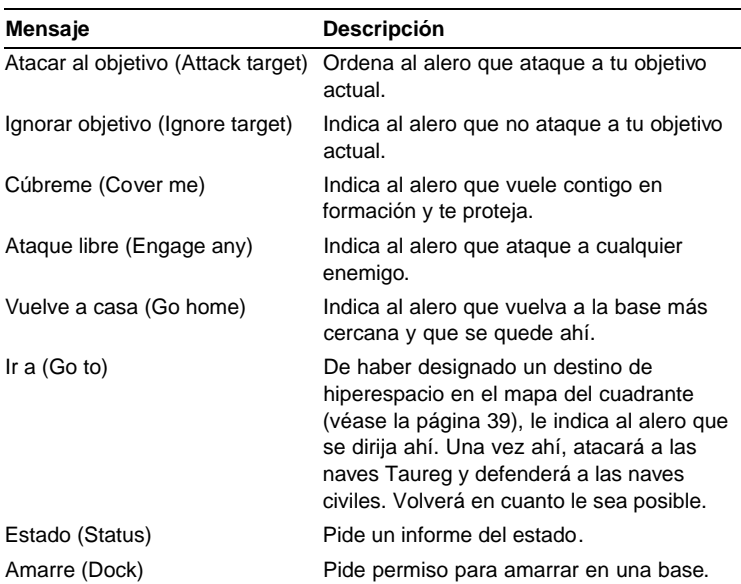

#### **Mensajes sistema de comunicación**

#### **Sistema gestión de daños de la nave**

Pulsa D para activar el sistema gestión de daños de la nave que te ofrece una representación gráfica de la nave, los daños y los sistemas destruidos.

#### **Sistema gestión de daños de la nave**

A parte de las pantallas y los instrumentos de la cabina, también pueden quedar destruidos o sufrir daños todo lo que aparece a continuación: motor, cañones, lanzador de misiles, control del sistema de lanzamiento de armamento, generador del escudo, motor hiperespacio, controles de vuelo y almacenamiento de energía.

#### **Sistema gestión de energía**

Pulsa E para activar el sistema de gestión de energía y ajustar así la energía para los escudos, motores y cañón. La gestión de energía afecta al rendimiento de la nave.

Los escudos y los cañones disponen de cuatro configuraciones. Pulsa Mayúsc.-S para aumentar el valor o S para disminuirlo. Pulsa Mayúsc.-G para aumentar el valor del cañón o G para disminuirlo.

En la configuración mínima, los sistemas no obtendrán energía adicional y se agotarán rápidamente. En la máxima configuración, recargarán los escudos y los cañones rápidamente. La energía sobrante se utiliza en los motores.

## **Instrumentos**

Alrededor del radar verás cuatro indicadores:

- $T =$ Palanca mando de gases
- $V = Velocidad$
- $S =$  Escudos
- $E =$ Energía

#### **Palanca mando de gases (T)**

Pulsa la tecla + para aumentar la palanca mando de gases por 10%. Pulsa la tecla – para disminuir la palanca mando de gases por 10%. Pulsa la tecla Retroceso para aumentarlo 100% o la tecla \ para disminuirlo a 0%. Pulsa Enter para ajustar tu velocidad a la misma velocidad que el objetivo.

El escudo y los cañones afectan al sistema de gestión de energía y ello a su vez podría afectar a la energía disponible para los motores.

#### **Velocidad (V)**

Indica la velocidad actual.

#### **Escudos (S)**

Los escudos te protegen contra los impactos y contra el fuego enemigo. Se recargan a una velocidad determinada según la configuración realizada en el sistema gestión de energía.

### **Energía (E)**

Cuando recargues los escudos, los cañones o cuando uses el hiperespacio usarás energía. Y en cuanto te quedes sin energía saldrá en tu busca una nave de rescate.

## **Indicadores**

#### **Indicador Hiperespacio**

Está ubicado en el extremo izquierdo de la cabina encima de las pantallas multifunción e indica el estado del motor hiperespacio. Cuando está apagado no podrás usar hiperespacio. Véase "Hiperespacio" en la página 40.

#### **Indicador enganche**

Está ubicado en el extremo derecho de la cabina encima de la pantalla del objetivo. En cuanto te enganche un sistema de armamento de una nave enemiga, el indicador de enganche entrará en un estado intermitente y oirás avisos sonoros. Cambia bruscamente de dirección y de velocidad para evitar que te derriben, ya que de lo contrario te convertirás en basura espacial.

#### **Indicador lanzamiento**

Está ubicado encima de la pantalla objetivo. Te avisa en cuanto una nave Taureg te haya lanzado un misil. Aprovecha la maniobrabilidad de tu nave y evita que te derriben.

# **Mapa Cuadrante**

El mapa cuadrante dispone de tres secciones. El mapa principal (la zona más grande), la ventana de texto (en el extremo superior derecho) y la ventana de ampliación/disminución del zoom (en la parte inferior derecha).

# **Mapa principal**

Representa tu zona de responsabilidad. Las naves de las bases aliadas aparecen como puntos de color azul claro, las naves Taureg como puntos rojos. Los nombres de las naves y las bases aliadas entrarán en un estado intermitente si sufren ataques.

Las zonas resaltadas alrededor de las naves aliadas representan sus sensores y se detectarán muchas naves Taureg dentro de estas zonas. Las porciones negras del mapa no están dentro del campo visual de los sensores aliados.

Lanza balizas durante el vuelo para ampliar el campo de detección.

Desplaza el ratón para mover el puntero a distintas zonas del mapa. Al mover el puntero, aparecerá un porcentaje indicando la energía que se consumirá para llegar a esa posición (usando hiperespacio). Pulsa el botón izquierdo del ratón para fijar el punto de destino del hiperespacio. Si cambias de opinión, selecciona otro destino y se guardará el primero.

## **Ventana de texto**

La ventana de texto organiza las naves que aparecen en la ventana de ampliación/disminución del zoom. Las naves aliadas aparecen en letra azul. Las naves Taureg en letra roja. También verás el porcentaje de los escudos y del casco de las naves aliadas.

## **Ventana ampliación/disminución del zoom**

Usa el zoom para ampliar una sección del mapa.

## **Hiperespacio**

Selecciona un punto de destino de hiperespacio en el mapa cuadrante y pulsa la tecla W para activar los motores hiperespacio.

Sigue la ruta proyectada por el hiperespacio ya que de lo contrario no llegarás al destino deseado.

# **Pantalla hiperespacio**

Dispone de cuatro datos de interés: distancia, ángulo, error y porcentaje completado.

### **Distancia**

Indica la distancia desde el centro del túnel hiperespacio. Desde aquí puedes calcular el error de desvío.

### **Angulo**

Indica la diferencia angular entre tu trayectoria de vuelo y la trayectoria de vuelo del túnel.

#### **Error**

Indica el error acumulado durante el hiperespacio.

### **Porcentaje completado**

Indica el porcentaje completado del hiperespacio.

#### **Limitaciones del hiperespacio**

El hiperespacio está limitado por la energía requerida para viajar por largas distancias. Procura realizar pequeños saltos cuando viajes usando el hiperespacio.

El motor hiperespacio ha de recargarse durante los saltos. Vigílalo para evitar situaciones complicadas.

# **Amarre**

Puedes usar tu sistema de comunicaciones cuando estés a 800 metros de una base para solicitar el amarre. Una vez concedido, será un proceso automático.

# **Reparaciones**

Cuando hayas amarrado, la base reparará tu nave y recargará la energía.

Usa la lista prioridad de reparaciones para establecer el orden de las reparaciones. Las salas dañadas aparecen en amarillo y los sistemas destruidos en rojo. Pulsa la tecla Enter para colocar el objeto seleccionado en la parte superior de la lista.

## **Despegue**

Pulsa la tecla L para despegar. Puedes despegar sin que se hayan completado las reparaciones.

# **Completando una misión**

La responsabilidad principal de un Star Ranger es ofrecer seguridad a los residentes de la frontera. La misión no estará completa hasta que no hayas despejado la zona de naves enemigas.

# **Fracasos**

Si no cumples con tu obligación, si te chocas repetidamente o si te quedas sin energía, se te relevará del cargo para que hagas tareas fáciles. Puedes unirte de nuevo a los Star Rangers cuando te hayas recuperado.

## **Condecoraciones**

Puedes ascender en tu carrera militar al obtener una buena puntuación durante las últimas tres misiones. Podrás ascender a Segundo Teniente, Primer Teniente, Mayor, Capitán, Teniente Coronel, y Comandante.

# **Medallas**

## **Medalla de combate**

Se concede al obtener 25 victorias de combate.

## **Medalla de combate (con barra)**

Se concede tras conseguir 80 victorias y cada 80 victorias tras éste sucesivamente.

## **Medalla protector**

Se concede por una suprema protección de los civiles.

## **Estrella de Protección**

Se concede con por una suprema protección de las bases y otras instalaciones.

## **Corazón al servicio**

Se concede por completar una misión a pesar de los daños sufridos.

### **Cruz McPhearson**

Se concede al completar una misión tras recibir innumerables daños.

# **Pistas y Consejos**

Lanza balizas siempre que puedas así podrás explorar todo el mapa.

Vigila el mapa ya que la situación cambia constantemente.

Dos o tres pequeños saltos de hiperespacio consumen menos energía que un solo salto.

Vigila la energía. Recuerda que deberás volver a la base.

Evita enfrentamientos cara a cara. Colócate en la cola del enemigo para destruirle.

Cambia de dirección y de velocidad para evitar ser alcanzado, sobre todo cuando el enemigo esté acosándote a gran distancia.

Evita utilizar el hiperespacio cerca de las bases o naves. Llega cuanto antes a una base o a una nave que esté sufriendo un ataque.

Pulsa la tecla Enter para ajustar tu velocidad al del objetivo. Te será más fácil.

Evita chocarte contra otras naves. Cuando ataques formaciones, recuerda que el estallido del misil puede dañar muchas naves.

Al defender a una base o a una nave civil destruye primero las naves más peligrosas del enemigo.

No olvides usar al alero.